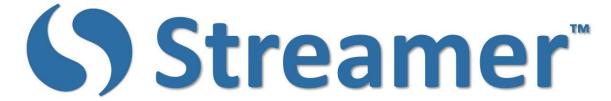

# **User Manual**

| Frequently Used Commands   | page 2 |
|----------------------------|--------|
| Frequently Asked Questions | page 3 |
| Streamer Settings Menu     | page 3 |
| Site-Wide Shortcuts        | page 4 |
| Site-Wide Commands         | page 4 |
| Room Commands              | page 4 |
| User Commands              | page 6 |

### Introduction

This is a printable copy of Streamer's User Manual, which typically is accessed by clicking on the located near the upper right corner of Streamer's interface. Here are two tips to help you better understand this manual:

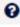

- 1. There are three special characters within Streamer commands. These characters let Streamer know if you are entering a command, a User Name and/or a Room name.
  - / All commands start with the forward slash symbol, such as /clear
  - @ All user account names start with this symbol, such a @Chris.Smith
  - All room names start with this symbol, such as #Room1
- 2. A command may have multiple fields and options, such as /command field1 field2. Fields shown in [black] with square brackets are required, and those shown (in gray italics) with curved brackets are optional and do not need to be used.

And remember, if you have any questions, the best way to contact us is to send us a Streamer message by typing @Streamer-Admin msg into the command box, where msg is the question. That way we'll be able to respond right away.

## **Frequently Used Commands**

Streamer<sup>™</sup> has a lot of features giving you the ability to customize your website. But at the same time, it's easy to use. Here's a short list of commands that are frequently used. Most users will only use the commands listed in this section and ignore all the rest. Just learn these eight commands, and you're all set to get started.

#### /addowner @user (#room)

Grants another user owner permissions on the specified (or current) room. Only works if you're an owner of the room.

#### /allow @user (#room)

Grant a user permission to access a private room. Only works if you're an owner of that room.

#### /clear (#room)

Clear all the message from a room.

#### /makenormal @user

Change a Super user to Normal user. The main differences between the two are Super Users have the command bar and microphone field at the bottom of their screen and they can change their password. Normal Users do not have these features. Because a Normal User does not have the command bar, they cannot use any of the commands. It is very common to create a Normal User account for quests that will be viewing captioning and/or translations, such as at a conference, church service or when you are captioning a webinar. By doing this the guests can only view the captioning, similar to a CART system or captioning for a television program.

#### /makesuper @user

Change a Normal to a Super user.

#### /setclear (#room | #all) (@user, ... | @all) [yes | no] Sets a Superuser's ability to clear the transcript of a room that they do not own.

# /setdownload (#room|#all) (@user|@all) [yes|no]

Controls the ability for users to download a transcript.

#### /topic (topic)

Set or clear the room topic. Exclude (topic) to clear the room's topic.

## **Frequently Asked Questions**

Here are a few tips on using Streamer. There is more information in the Quick Start Guide which can be viewed by going to the support page at www.streamer.center.

- To use a command, enter it into the chat message textbox
- To caption your speech, click on the microphone
- To send documents, drag-n-drop them into the Transcript window
- To take and send a picture or movie, click on the upload button
- To enter a "Do Not Disturb" room, knock on the door by clicking on the room.

## **Streamer Settings Menu**

This is the drop-down menu located near the upper right corner of Streamer's interface. This menu is available to all users, including both *Super Users* and *Normal Users*.

#### Audible Notifications

If set to on, a tone will sound when a Streamer message is sent to you.

#### Continuous TTS

When set to on, each word entered into the transcript is spoken aloud in the person's preferred voice.

#### Download Transcript

Use to save a transcript of the conversation.

#### Join Room

Use an invite code to gain access to a room.

#### • Popup Notifications

If set to on, a popup notice appears on your device when a new entry is made to your Streamer $^{\text{m}}$  room.

#### • [Show | Hide] Side Panel

Displays or hides the right-hand column in Streamer's interface.

#### Toggle Display

Changes the color layout of your Streamer display.

## **Site-wide Shortcuts**

To make sure everyone can access Streamer, we've included keyboard commands. This is done to support individuals that have difficulty using a mouse or touchscreen.

#### • Tab or Shift + Tab

Go to the next open room tab or Go to the previous open room tab.

#### Alt + L

Go to the Lobby.

#### Alt + Number

Go to specific Tab.

## **Site-wide Commands**

These are global commands that you can use across your entire website.

- /broadcast (#all | #room1, #room2, #room3, ..., #room) message

  Sends a message to all the user accounts that have access to the specified rooms. Only works if you are an owner of the room(s).
- /nudge (@user)

Send a nudge to the current room, or optionally provide a username to nudge that user.

/who (@user)

Show a list of all users, Use [name] to show specific information about that user.

## **Room Commands**

Use these commands to configure your rooms.

#### • /addowner @user (#room)

Grants another user owner permissions on the specified (or current) room. Only works if you're an owner of the room.

#### • /allow @user (#room)

Grant a user permission to access a private room. Only works if you're an owner of that room.

#### /allowed (#room)

Show a list of all users allowed in the specified (or current) room.

#### • /autoclear (#room | #all) (time) (warning | nowarning) [yes | no]

Automatically clears the transcript. Time is an interval (number of minutes), or a time of day (UTC in HH:MM format). To autoclear only when the last person leaves the room, leave the time setting blank.

#### /clear (#room)

Clear all the message from a room.

#### /close (#room)

Close the specified (or current) room. Only works if you're an owner of that room.

#### /create (#room)

Create a room with the given name.

#### • /delete (#room)

Completely delete a room from system.

#### /download (#room)

Show the transcript download window.

#### • /invite @user (#room)

Invite a user to join a room. If it is private they must still either be granted access or given the access code to enter.

#### • /invitecode (#room)

Show the current invite code.

#### • /leave (#room)

Leave the specified (or current) room.

#### /list (#room)

Show a list of users in the room.

#### /lock (#room)

Make a room private.

#### /open (#room)

Open a closed room. Only works if you're an owner of that room.

#### /owners (#room)

Show a list of all owners of the specified (or current) room.

#### /removeowner @user (#room)

Remove room owner permissions from a user. Only works if you're the creator of that room.

#### • /resetinvitecode (#room)

Reset the current invite code. This will render the previous invite code invalid.

#### /setclear (#room | #all) (@user, ... |@all) [yes | no]

Sets a Superuser's ability to clear the transcript of a room that they do not own.

#### • /setdisplay [#room, ... |#all) (@user, ... |@all) [dark|bright]

Set display style of the room (eg. dark, bright, etc).

#### /setdownload (#room|#all) (@user|@all) [yes|no]

Controls the ability for users to download a transcript.

#### • /topic (topic)

Set or clear the room topic. Exclude [topic] to clear the room's topic.

#### /unallow @user (#room)

Revoke a user's permission to access a private room. Only works if you're an owner of that room.

#### /unlock [#room]

Make a room public. Only works if you're an owner of the room.

#### /welcome (message)

Set or clear the welcome message displayed when users enter the room. Exclude [message] to remove the welcome.

### **User Commands**

Use these commands to configure your User Accounts.

#### • /afk (note)

Set a temporary away from keyboard (AFK) note. This note will disappear when you next type something.

#### /flag (on | off)

Show a small flag which represents your nationality. Set your country by using /setlang command.

#### /join room [invitecode]

Join a room of your choice. If it is private and you have an invite code, enter it after the room name.

#### • /kick @user (#room) (reason)

Kick a user from the room. Note, this is only valid for owners of the room.

#### /logout

Log this client out from Interact Streamer and remove browser cookie.

#### /makenormal @user

Change a Super User into a Normal user. The main differences between the two are Super Users have the command bar and microphone field at the bottom of their screen and they can change their password. Normal Users do not have these features. Because a Normal User does not have the command bar, they cannot use any of the commands. It is very common to create a Normal User account for guests that will be viewing captioning and/or translations, such as at a conference, church service or when you are captioning a webinar. By doing this the guests can only view the captioning, similar to a CART system or captioning for a television program.

#### /makesuper @user

Change a Normal user into a Super user.

#### • /me (note)

Type /me 'does anything'. Sends a message to everyone in the room.

#### • /msg @user message

Send a private message to a specified user. @ is optional.

#### • /note (note)

Set a note against your user account.

#### • /setlang en-US translate=yes

Set own language for Speech Recognization and Translation

### • /settrans (yes/no/on/off)

Set Translation on or off.

#### • /where nickname

List the rooms that user is in.